# SPIP Écrire un texte

L'espace de saisie du texte peut être divisé en 4 zones :

- 1. aide ;
- 2. raccourcis typographiques ;
- 3. affichage ;
- 4. saisie du texte.

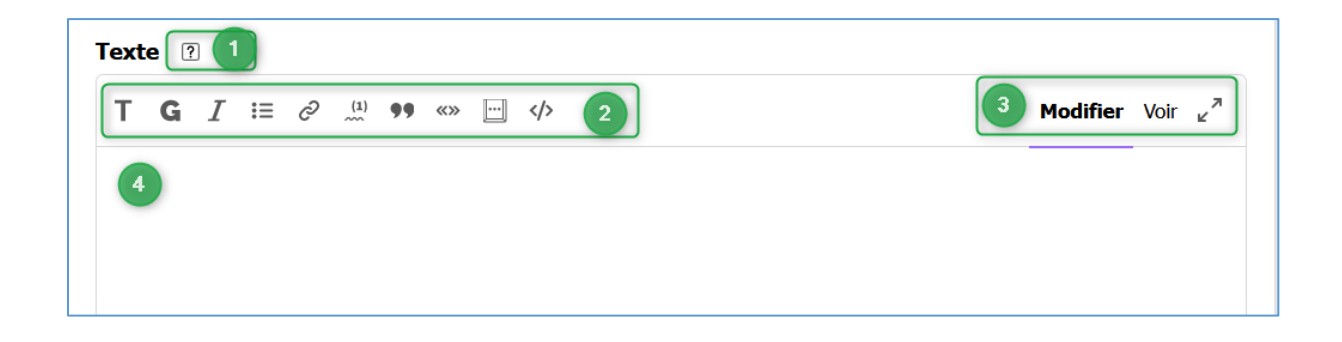

## **Aide (Zone 1)**

Un clic sur le point d'interrogation ouvre une fenêtre qui explique toutes les facilités offertes par SPIP pour la saisie du texte. Bien sûr, ces explications ne prennent pas en compte les particularités du site du Club mais sont pratiquement toutes utilisables comme indiqué.

### **Raccourcis typographiques (Zone 2)**

SPIP offre plusieurs boutons (un survol de ces boutons par la souris affiche une infobulle expliquant la fonction du bouton) :

- 1. Transformer en intertitre : non utilisé sur le site du Club.
- 2. Mettre en gras.
- 3. Mettre en italique.
- 4. Générer une liste, une liste numérotée indenter ou désindenter.
- 5. Insérer un lien hypertexte.
- 6. Transformer en note de bas de page.
- 7. Citer un message Mettre en forme comme une poésie.
- 8. Entourer de guillemets.
- 9. Insérer un caractère absent du clavier Passer en minuscule ou en majuscule.
- 10. Insérer un code informatique ou un cadre.

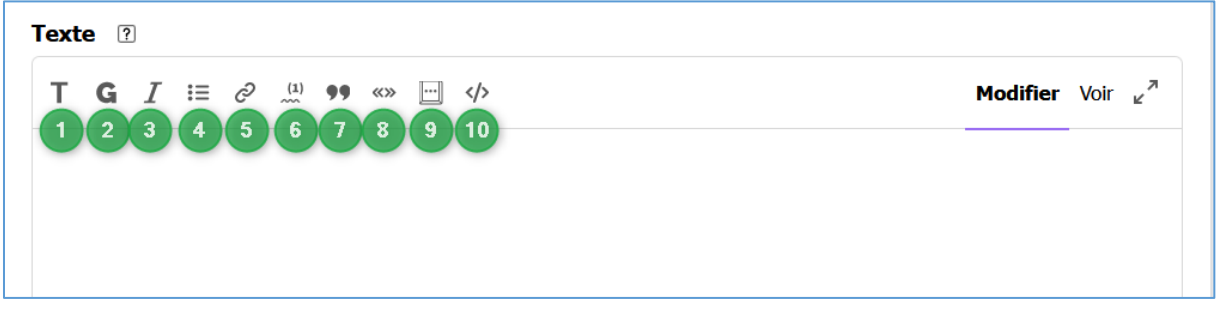

L'application d'une fonction à une portion du texte se fait de manière classique :

- 1. sélectionner la zone ;
- 2. cliquer sur le bouton.

Le guide d'aide donné par SPIP (et mentionné ci-dessus) explique très bien les différentes possibilités. Cependant, certaines fonctions ne sont pas utilisables sur le site du Club, pour celles rencontrées jusqu'à présent :

- l'intertitre,
- le fait de laisser une ligne vide ne crée pas de paragraphe.

#### **Visualisation (Zone 3)**

Cette partie permet de modifier l'affichage :

- 1. Classique : saisie et modification du texte.
- 2. Aperçu : voir le texte tel qu'il est compris par SPIP. Ce qui ne correspond pas à ce que verra l'internaute : SPIP ne peut pas à cet endroit faire une réelle visualisation.
- 3. L'écran est divisé en deux à gauche « Classique » et à droite « Aperçu ».

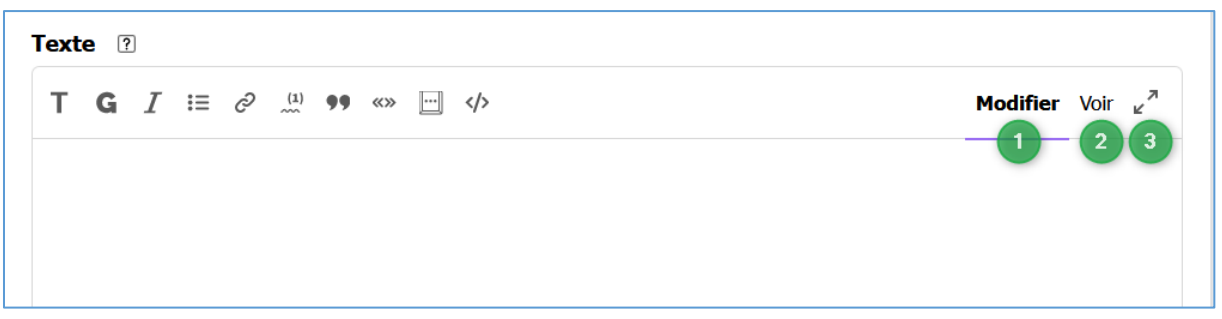

### **Saisie du texte (Zone 4)**

Le texte est saisi dans cette zone. À la différence des éditeurs de texte élaborés comme Word et Writer, l'interprétation de la mise en page n'est pas faite à la volée mais lors de l'affichage. Un aperçu est visible en jouant sur les boutons 2 & 3 de la zone précédente mais c'est au format de la zone d'administration et pas de la zone publique.